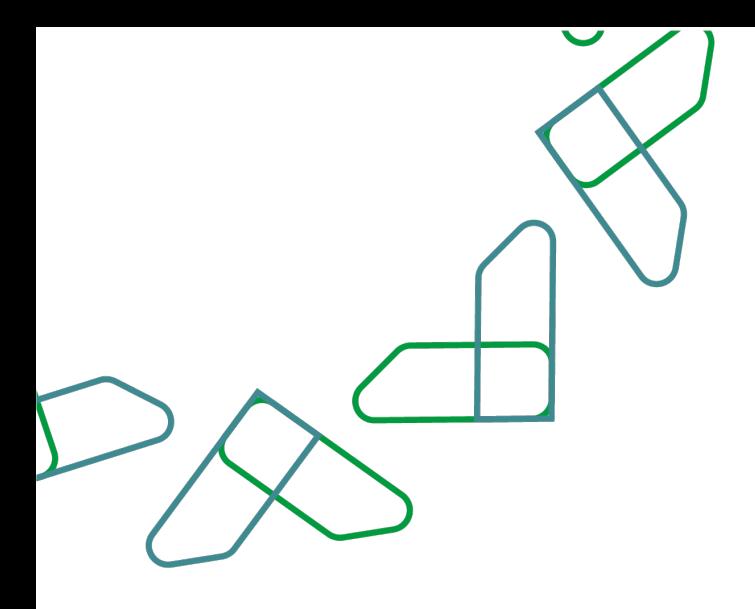

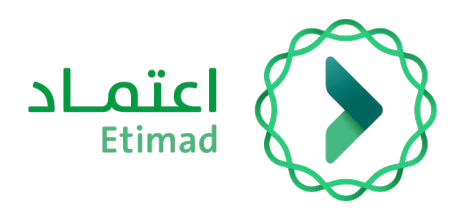

# **User Manual**

# **Employee Financial Rights (Pay slip) Inquiry Service**

Version 2.0 – June 2022

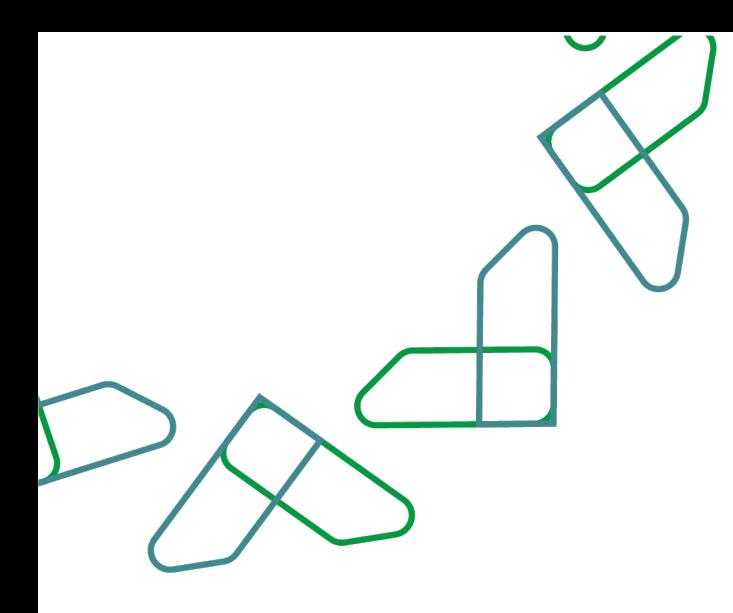

# **Table of content**

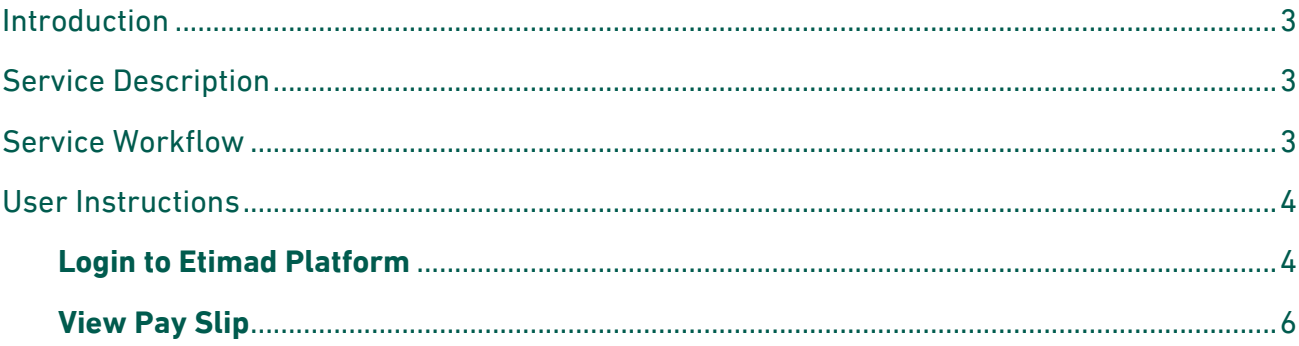

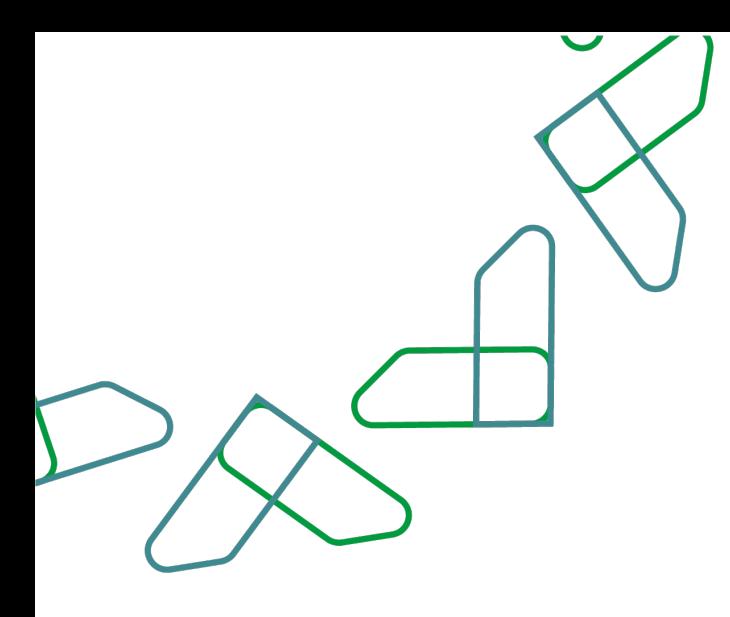

# **Introduction**

Based on the Kingdom's 2030 vision and its orientations towards improving work efficiency and increasing the effectiveness of projects according to the needs of the national economy, the Ministry of Finance launched a comprehensive guidance to activate electronic services to benefit from its services and view them in detail through Etimad platform

# **Service Description**

This service enables government sector employees to review their income details and payments: salaries or other financial rights.

# **Service Workflow**

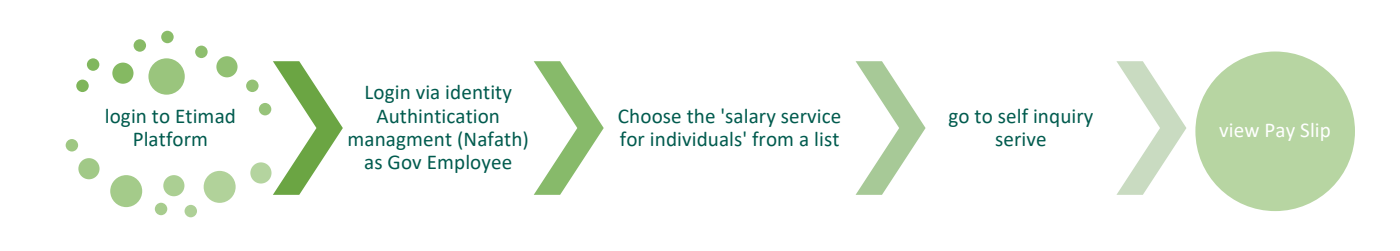

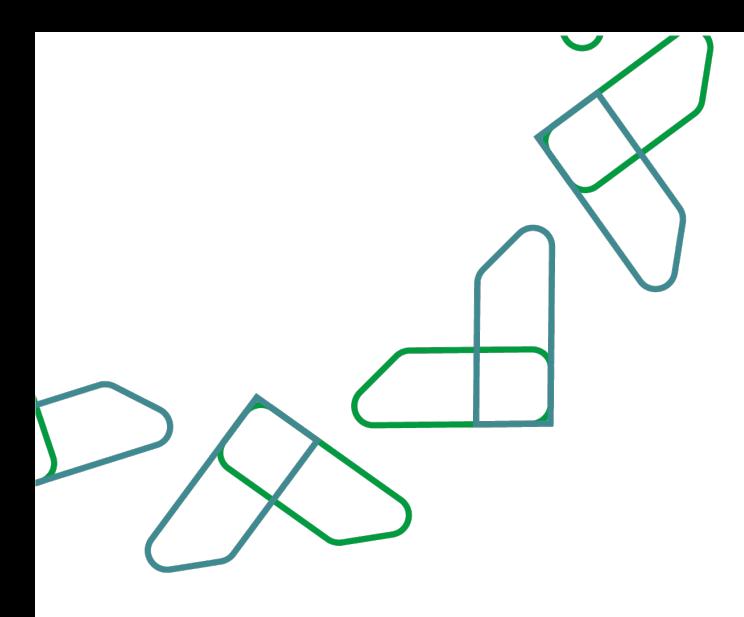

# **User Instructions**

#### **Login to Etimad Platform**

Go to Etimad Portal through below link https://etimad.sa Then click on the icon 'Log in' at the top, then click on the icon of 'individuals'

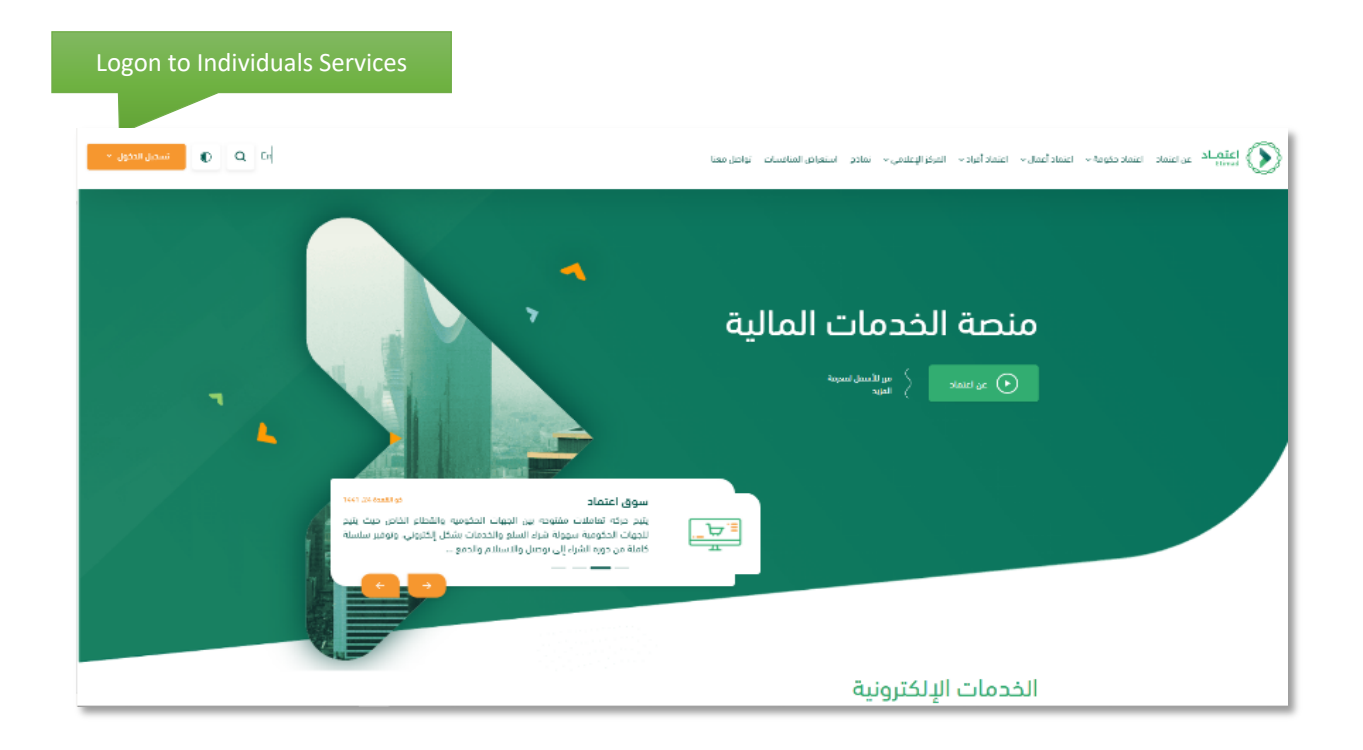

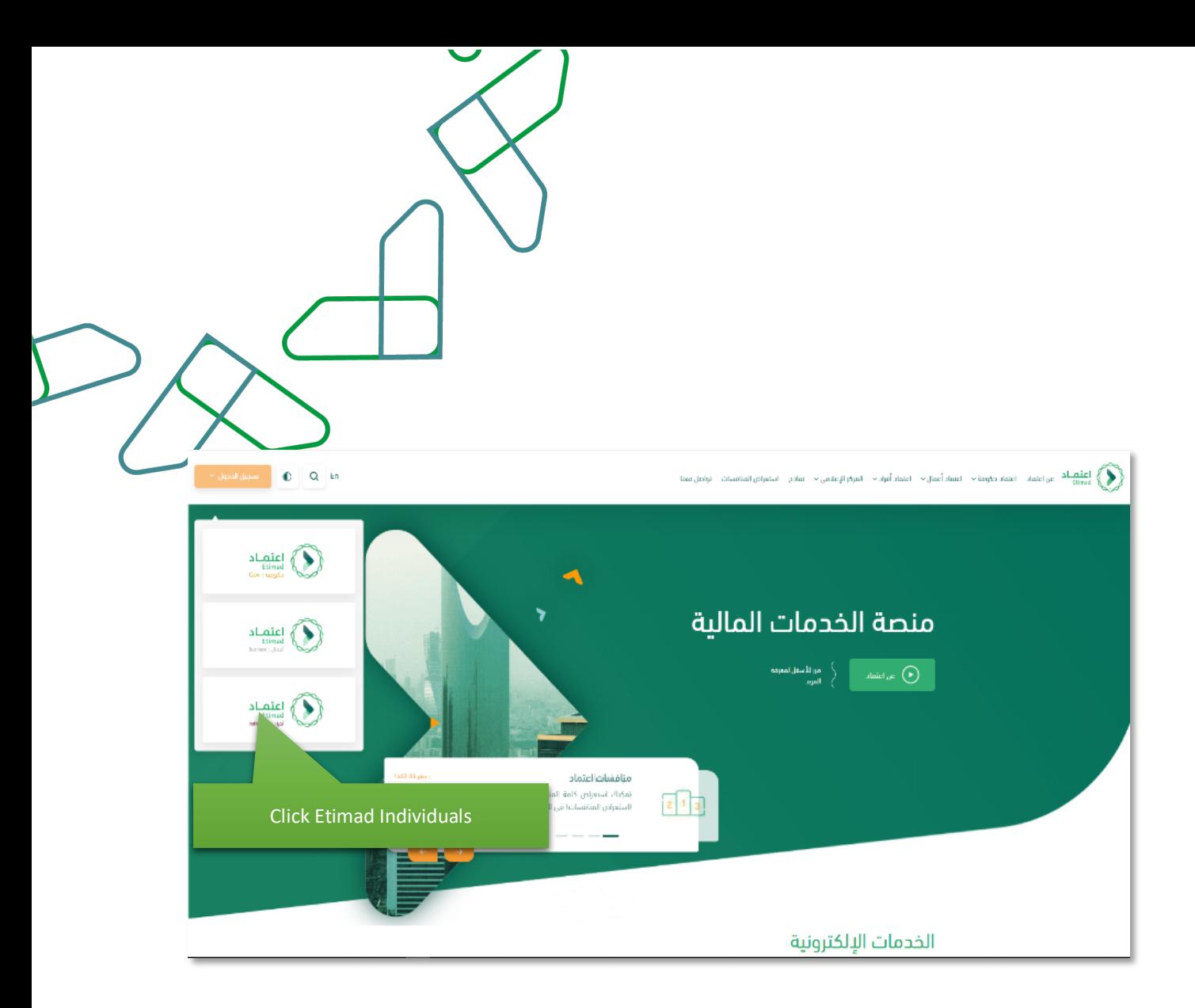

Login via National Authentication portal (Nafath) and then add "NIN", Password and Captcha, then click login icon.

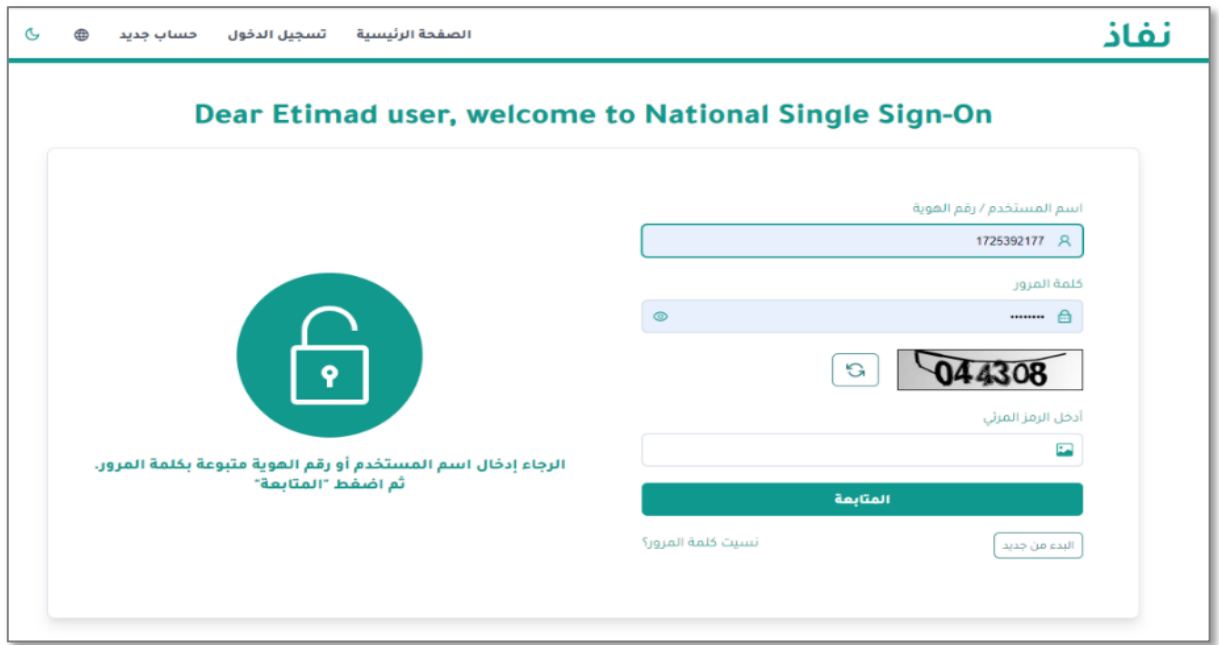

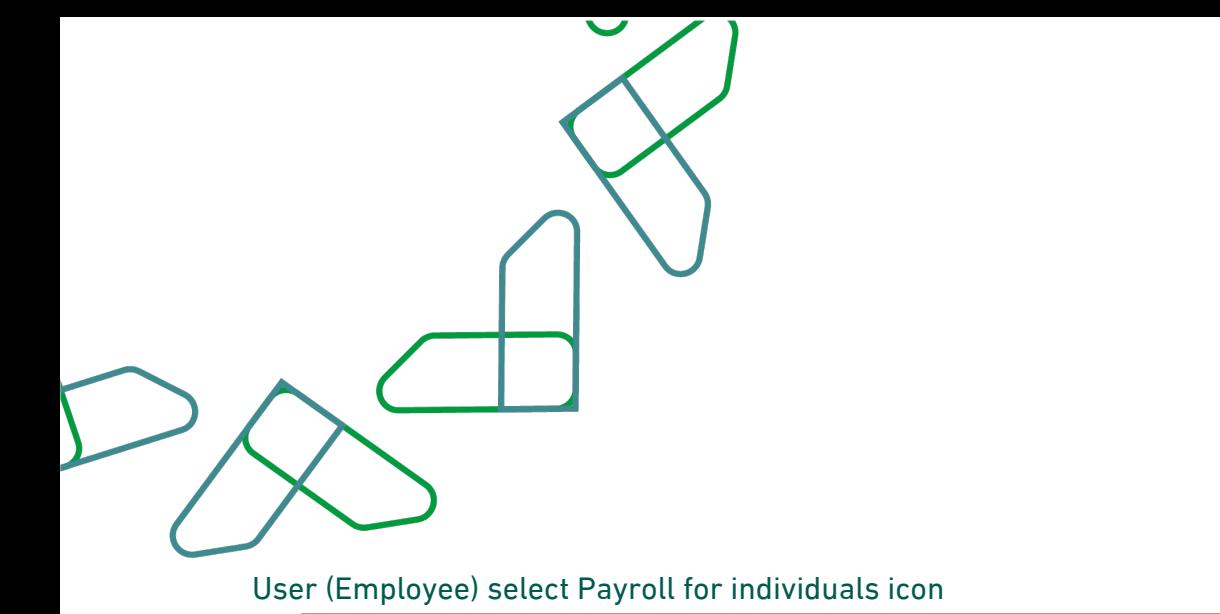

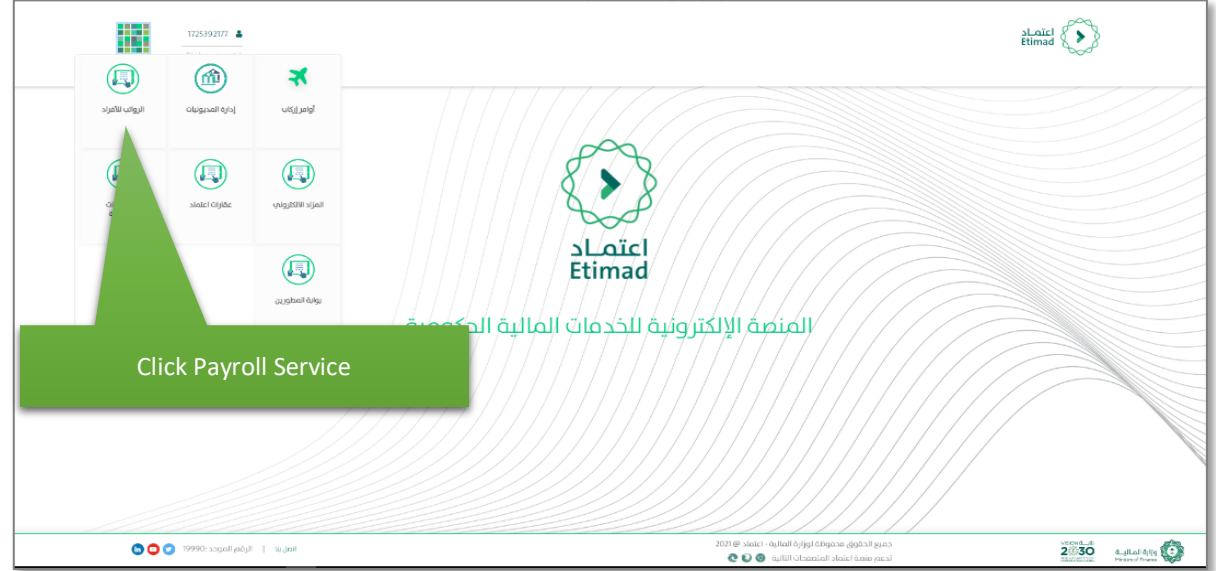

### **View Pay Slip**

User (Employee) select self-inquiry about Salary under payroll subservices

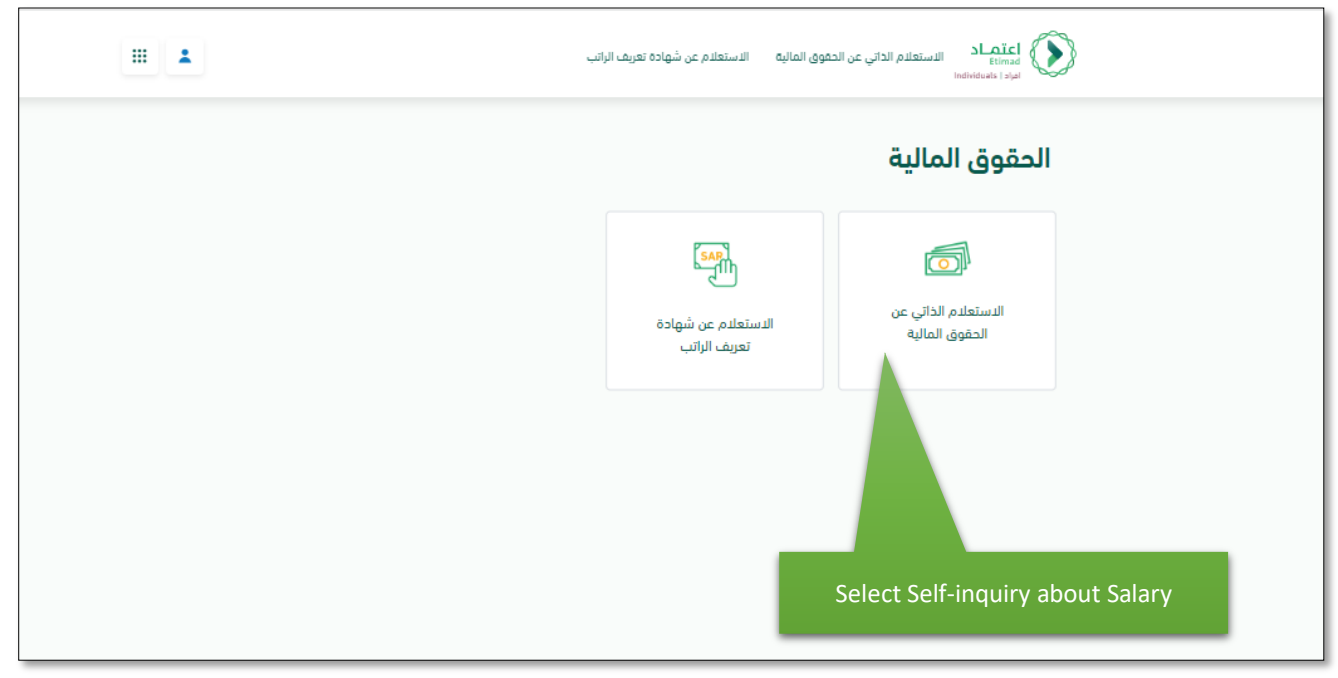

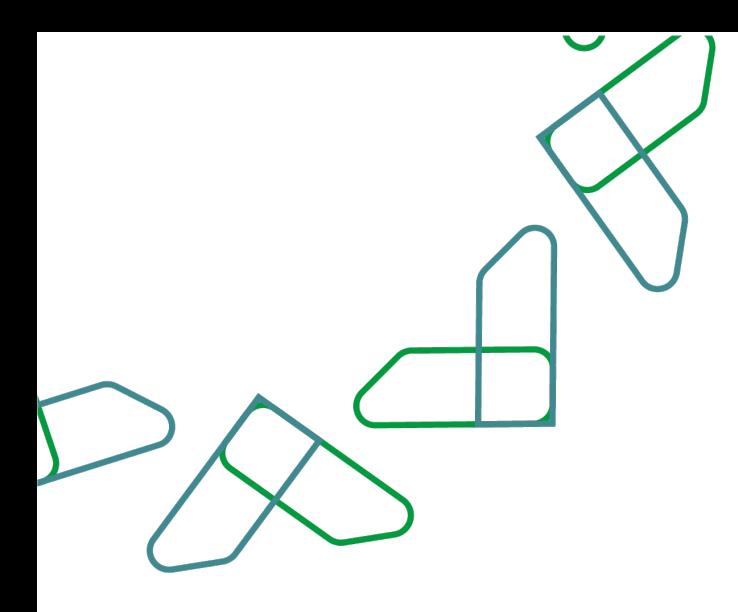

#### The system displays the last income statement received for the employee of the type of salaries

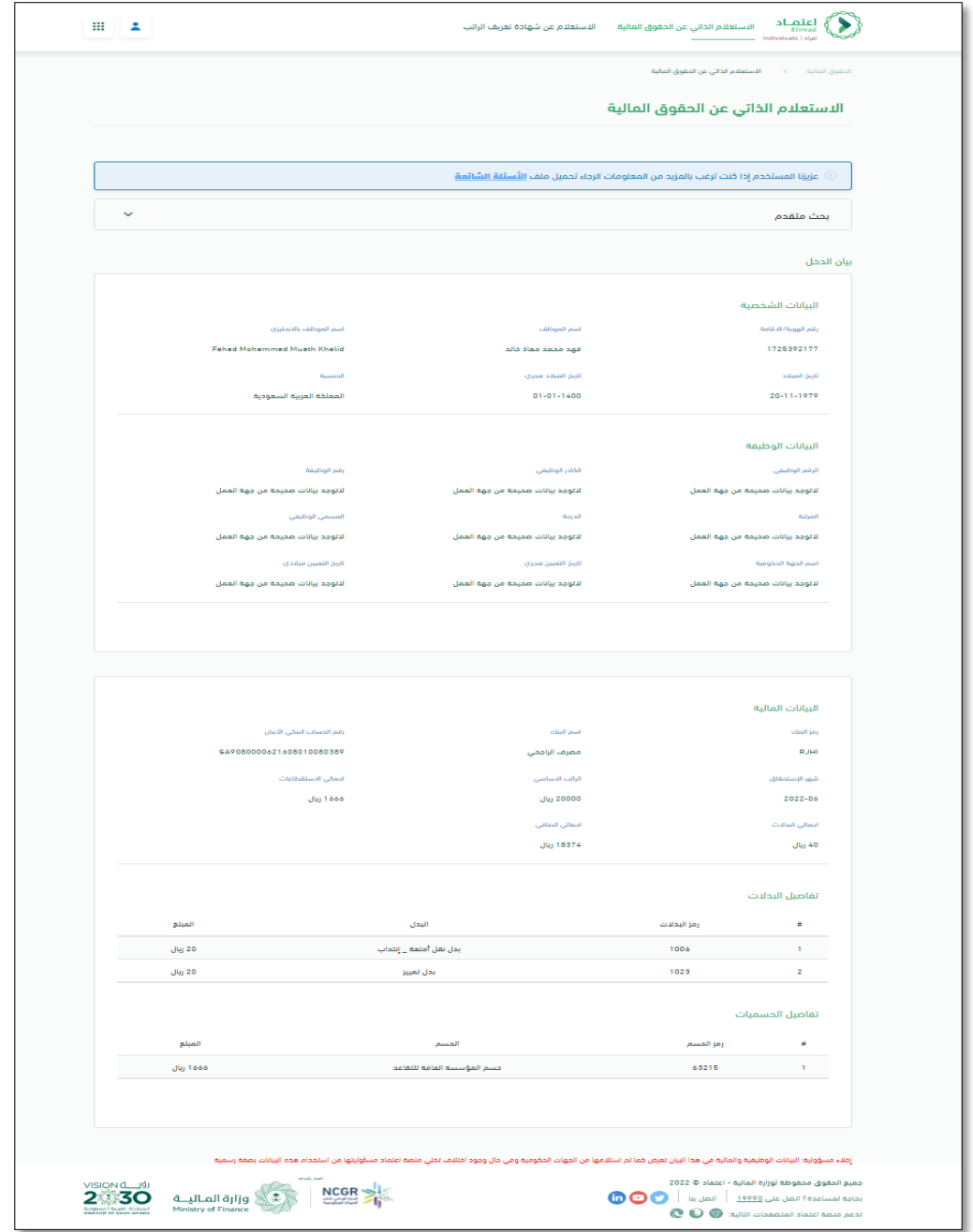

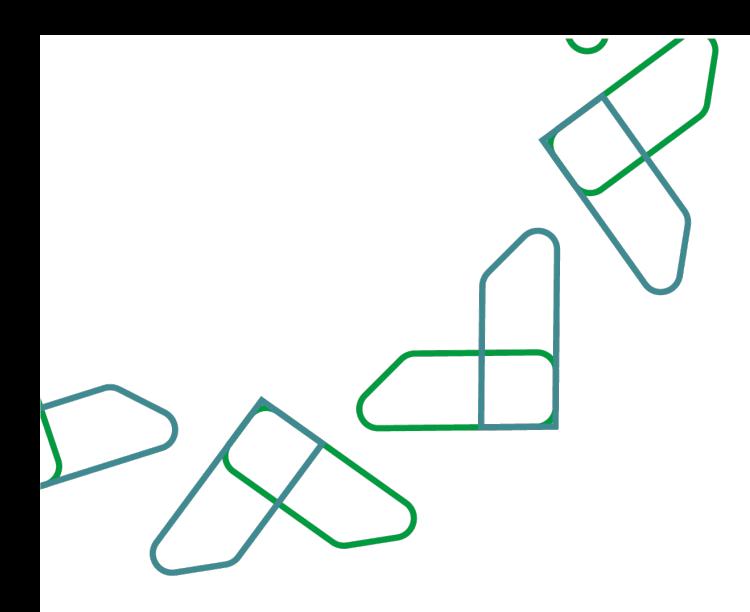

The employee can perform an advanced search by selecting the required parameters (month, year, entity, route type) and clicking on the 'Search' icon.

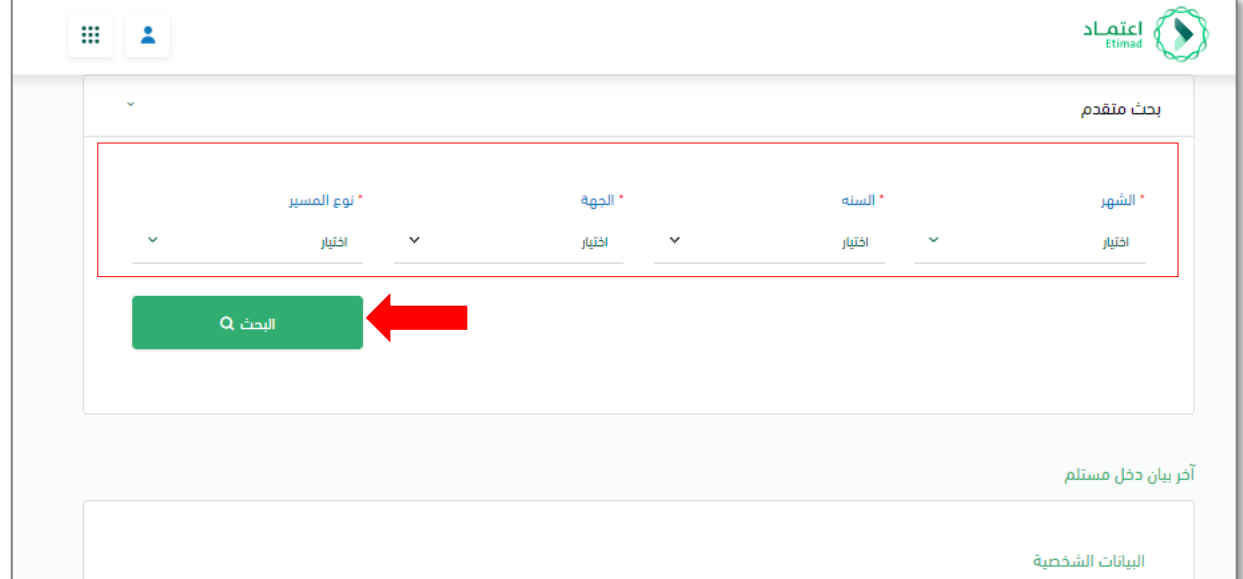

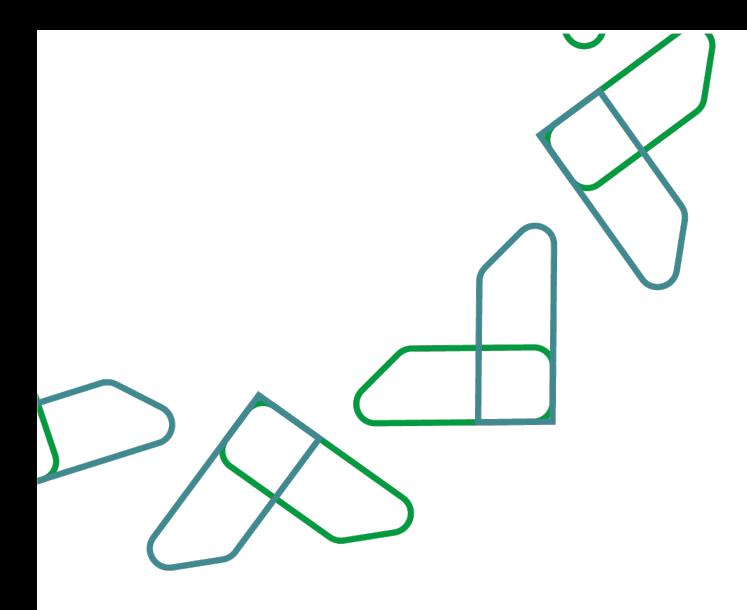

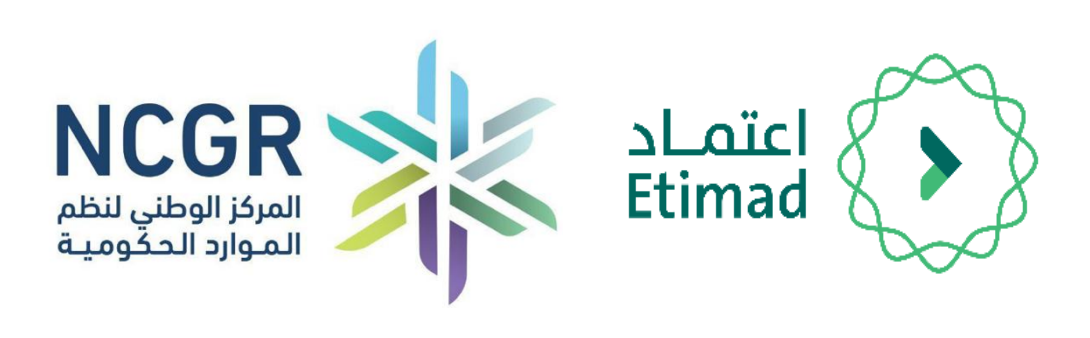